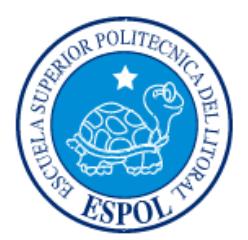

# **ESCUELA SUPERIOR POLITÉCNICA DEL LITORAL**

# **Facultad de Ingeniería en Electricidad y Computación**

"DISEÑO E IMPLEMENTACIÓN DE UN SISTEMA DE GUÍA DE RESTAURANTES EN LA ESPOL Y SUS ALREDEDORES BASADO EN GEOLOCALIZACIÓN WEB"

# **INFORME DE PROYECTO INTEGRADOR**

Previa a la obtención del Título de:

**INGENIERO EN CIENCIAS COMPUTACIONALES ESPECIALIZACIÓN SISTEMAS MULTIMEDIA INGENIERO EN CIENCIAS COMPUTACIONALES ESPECIALIZACIÓN SISTEMAS DE INFORMACIÓN**

Juan Fernando Cahueñas Navas

Wilson Gabriel Ortiz Moncada

GUAYAQUIL – ECUADOR

AÑO: 2015

## **AGRADECIMIENTO**

A Dios, por ser la guía de nuestro camino y fuente de bendiciones, por alentarnos y brindarnos esperanza.

A nuestros padres, por su apoyo en todo momento, por inculcarnos valores, metas y por ser un excelente ejemplo de vida a seguir.

A nuestros familiares y amigos, por su apoyo para que fuese posible la realización de la tesis.

Al Ing. Rafael Bonilla por su guía a través del desarrollo de nuestro sistema en la materia integradora, por sus consejos y ejemplo de profesionalismo.

Al Ing. Jorge Rodríguez por la aportación de sus conocimientos y su apoyo total para desarrollar nuestro sistema.

## **DEDICATORIA**

<span id="page-2-0"></span>A nuestros padres y abuelos, que con su apoyo incondicional son los pilares fundamentales de nuestras vidas, que con su amor y enseñanza han sembrado las virtudes que se necesitan para vivir con anhelo y felicidad.

A Dios quién supo guiarnos por el buen camino, darnos la fuerza para seguir adelante y no desmayar en los problemas que se presentaban, enseñándonos a encarar las adversidades sin perder nunca la dignidad ni desfallecer en el intento.

A nuestras novias, que con su apoyo constante y amor incondicional han sido amigas y compañeras inseparables, fuente de sabiduría, calma y consejo en todo momento. <span id="page-3-0"></span>**TRIBUNAL DE EVALUACIÓN**

................

**MSc. Rafael Bonilla Ph.D. Carmen Vaca** 

PROFESOR EVALUADOR PROFESORA EVALUADORA

# **DECLARACIÓN EXPRESA**

<span id="page-4-0"></span>"La responsabilidad y la autoría del contenido de este Trabajo de Titulación, nos corresponde exclusivamente; y damos nuestro consentimiento para que la ESPOL realice la comunicación pública de la obra por cualquier medio con el fin de promover la consulta, difusión y uso público de la producción intelectual"

(Reglamento de Graduación de la ESPOL)

Juan Fernando Cahueñas Navas Wilson Gabriel Ortíz Moncada

#### **RESUMEN**

<span id="page-5-0"></span>Actualmente la ESPOL cuenta con una gran variedad de restaurantes y quioscos de comida dentro de ella y en sus alrededores. Sin embargo, no existe un repositorio de información centralizada sobre la ubicación geográfica y menú que ofrecen a las personas. En consecuencia, se propone una aplicación que implementa una Guía de Restaurantes digital disponible a través de la web.

La presente propuesta de proyecto ha sido elegida buscando facilitar la selección de un restaurante de comida a las personas que se encuentren dentro de la ESPOL.

La búsqueda de los locales que desea el usuario, se realizará mediante parámetros específicos, permitiendo al usuario obtener la información de manera efectiva y rápida, sin tener la necesidad de estar en el sitio que ofrece la comida que el usuario desea degustar. La aplicación proveerá para conocer la ubicación geográfica mediante geolocalización web, solucionando el problema de recurrir a una guía telefónica o caminar hacia el restaurante sólo para conocer que menú posee, ahorrando tiempo y dinero.

Se propone una aplicación fácil de personalizar según las necesidades del usuario. Esta personalización se implementa a través de filtros para los menús. Estos filtros incluyen: categoría, precio, ingrediente y tipo. El resultado del filtro muestra los restaurantes que se ajusten a su gusto y presupuesto; y a la vez se detalla la información de cada uno de los platos junto con el nombre del restaurante al cual pertenecen los mismos. Esta información resulta útil tanto para opciones de envío (por ejemplo a domicilio) como para tipo de comida (desayuno, almuerzo). A diferencia de otras alternativas de guías de restaurante que basan su servicio en dar información de restaurantes con un menú sencillo y sin detalle de precios, la aplicación propuesta provee una amplia gama de restaurantes que pueden ser filtrados de forma dinámica e interactiva permitiendo a los usuario dejar a un lado el uso del papel para visualizar un menú.

La solución diseñada tiene como una de sus principales ventajas el uso de la geolocalización web permitiendo al usuario seleccionar un restaurante de acuerdo al sector donde se encuentre, y de esta manera también permitir que pueda trazar la ruta desde su posición actual hacia el restaurante elegido, visualizándolo en el mapa y junto al mismo se le proporciona información mucho más detallada con respecto a la distancia, el tiempo y la dirección de la ruta a seguir para llegar al restaurante seleccionado. Toda la información detallada será obtenida de las web oficiales, redes sociales o por el dueño del local de comida manteniendo siempre actualizada nuestra información para el cliente.

# ÍNDICE GENERAL

<span id="page-6-0"></span>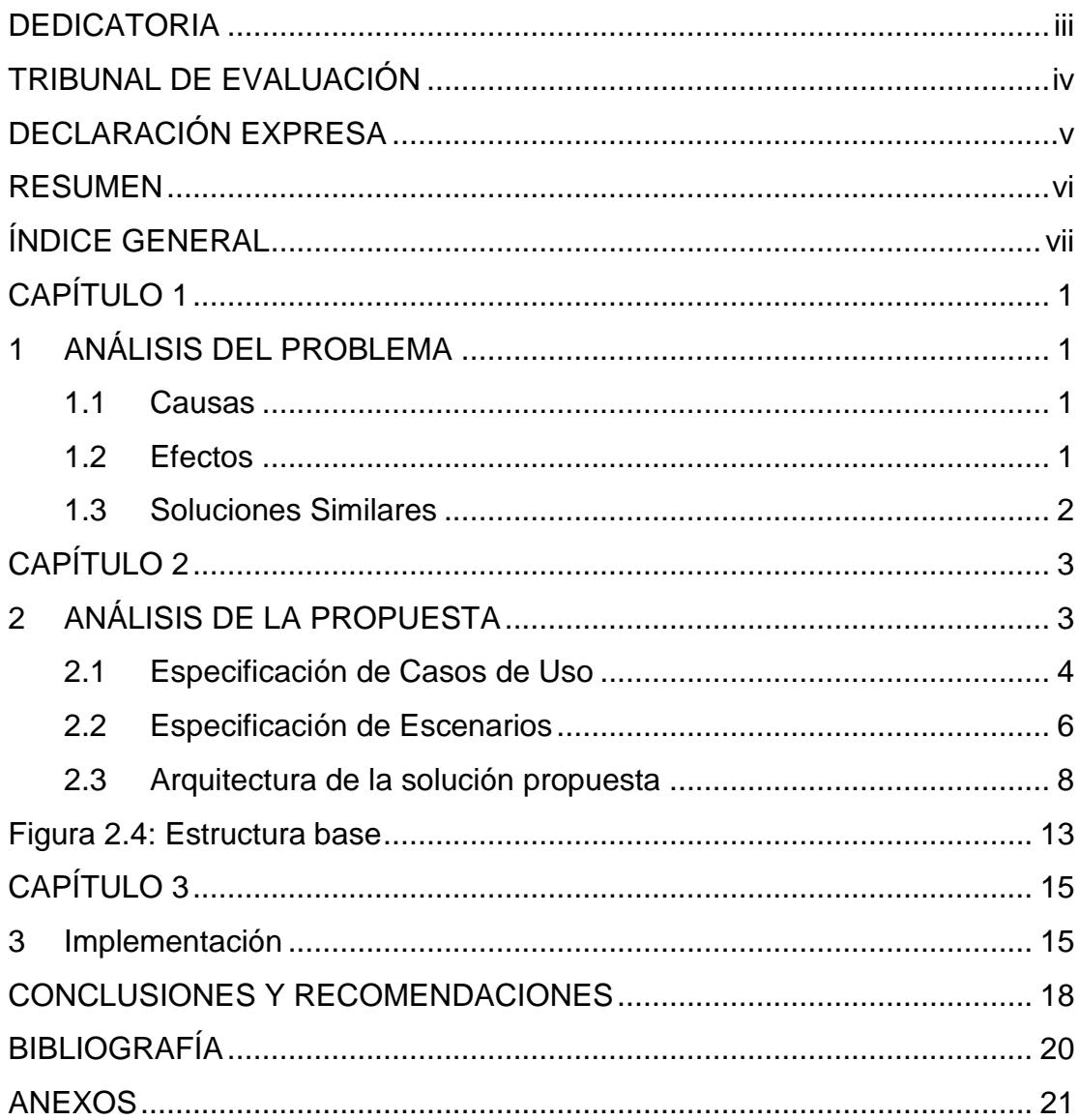

## **CAPÍTULO 1**

## <span id="page-7-1"></span><span id="page-7-0"></span>**1 ANÁLISIS DEL PROBLEMA**

Actualmente la ESPOL cuenta con una gran variedad de restaurantes y quioscos de comida dentro de ella y en sus alrededores. Sin embargo, no existe un repositorio de información centralizada sobre la ubicación geográfica y menú que ofrecen a las personas.

Además, el usuario no posee información alguna de la ubicación geográfica de los restaurantes y quioscos de comida existentes. Esto obliga a las personas a trasladarse a dicho lugar sólo para conocer que menú posee y determinar si éste se ajusta a su gusto o presupuesto.

#### <span id="page-7-2"></span>**1.1 Causas**

La ESPOL se encuentra constantemente en cambios en lo que se refiere a la alimentación dentro de ella y en sus alrededores, generando traslados de restaurantes a otras facultades o por cancelación de contrato con dicho proveedor. Este es un factor que afecta principalmente a los estudiantes ya sea novatos o antiguos al momento de buscar un lugar donde desayunar, almorzar o solicitar a domicilio, ya que por falta de conocimiento de los cambios se encuentran obligados a trasladarse a ese restaurante solamente para conocer su menú, generando pérdida de tiempo.

#### <span id="page-7-3"></span>**1.2 Efectos**

La falta de información de lo que ofrecen los restaurantes y quioscos dentro de la ESPOL o en sus alrededores obliga a las personas que se encuentran dentro del campus a recurrir al restaurante más cercano a su ubicación sin importar si ese menú es de su agrado o si se ajusta a su presupuesto, ya sea por falta de tiempo para trasladarse hasta otro restaurante o por la lejanía para llegar hasta otro restaurante.

Otro escenario importante que ocurre con frecuencia es que las personas dentro del campus eviten comer en un restaurante dentro de la ESPOL y prefieran un local conocido de los alrededores de la ESPOL generando bajos ingresos a los restaurantes existentes y en muchos casos hasta producir el cierre de los mismos.

#### <span id="page-8-0"></span>**1.3 Soluciones Similares**

Por antecedentes expuestos en la sección 1.1 se propuso una aplicación que consiste en una versión digital de una guía de restaurantes. En esta sección presentamos dos sitios desarrollados en Ecuador con soluciones similares.

#### **1) Menú Express - menuexpress.ec**

#### **Pro**

- Proporcionan servicio a domicilio a locales que no poseen este servicio, sirviendo de intermediarios bajo un recargo a su valor total según la zona donde se encuentre residiendo.
- Proporcionan la información completa del local, de su menú y costos de cada uno de ellos.

#### **Contra**

- Limitado número de locales de comida.
- Sólo posee registrados locales dirigidos en su mayoría a personas de status alto, debido a los altos precios de cada uno de ellos.
- No se muestra las promociones o Especialidades del día de cada uno de esos locales.

#### **2) TAVOLA - http://www.tavolaecuador.com**

#### **Pro**

- **Proporciona artículos sobre información gastronómica.**
- Provee sugerencias de restaurantes cada mes.
- Registra locales de varias ciudades del Ecuador.

#### **Contra**

- Registra solo restaurantes, bares y cafeterías. No incluye locales de comida rápida.
- No provee información detallada de menús ni especialidades.

## **CAPÍTULO 2**

## <span id="page-9-1"></span><span id="page-9-0"></span>**2 ANÁLISIS DE LA PROPUESTA**

La necesidad de contar con información digital referente a los tipos de restaurantes, por parte de los estudiantes, profesores o visitantes que se encuentran dentro de la ESPOL, es el factor que motivó a desarrollar un sistema de guía de restaurantes, que permita acceder a la información de forma dinámica, fácil y confiable.

Luego de haber analizado las necesidades anteriormente mencionadas presentamos la siguiente solución:

Diseñar e implementar un sitio Web para administrar y ofrecer información referente a los tipos de menús y restaurantes que se encuentran en la ESPOL y sus alrededores.

Este sitio Web permitirá:

- Visualizar la información de cada restaurante registrado.
- Realizar la búsqueda de restaurantes por texto.
- Filtrar cada restaurante a través de diferentes categorías para que la búsqueda sea más específica.
- Visualizar en un mapa la ubicación geográfica de cada restaurante.
- Trazar la ruta desde la posición geográfica actual del cliente hacia el
- restaurante elegido.
- Visualizar el detalle de la ruta a seguir.
- Visualizar la información del menú de cada restaurante.
- Realizar la búsqueda por texto de cada menú.
- Filtrar cada menú a través de diferentes categorías para que la búsqueda sea más específica.
- Mantenimiento de información de restaurantes.
- Mantenimiento de información de menús.
- Mantenimiento de usuarios (administrador, proveedor)

#### <span id="page-10-0"></span>**2.1 Especificación de Casos de Uso**

A continuación se nombra cada uno de los casos de uso más relevantes que se ha considerado en componente cliente del *"Sistema de Guía de Restaurantes":*

- **1.** Consultar restaurantes
- **2.** Trazar ruta
- **3.** Agregar restaurante
- **4.** Crear proveedor

Cabe recalcar que el sistema Web incluye la sección de menús, los casos de uso que corresponden a la sección restaurantes se aplican a la sección de menús ya que tienen las mismas asunciones y escenarios. A continuación se detallaran las especificaciones de cada uno de los casos de uso antes mencionados:

**Nombre:** 1.- Consultar restaurantes

**Descripción**: El usuario ingresa al sistema y desea consultar los tipos de restaurantes.

**Actores**: Administrador, Proveedor, Visitante.

**Notas**:

- $\checkmark$  El usuario selecciona la sección restaurantes
- $\checkmark$  El usuario visualiza el listado de restaurantes ya sea por categorías, listas y a través de un mapa.

#### **Escenarios:**

- 1.1 Usuario consulta los restaurantes por texto.
- 1.2 Usuario consulta los restaurantes por categorías.

**Nombre**: 2.- Trazar ruta

**Descripción**: El usuario ha seleccionado su restaurante favorito y desea visualizar la ruta desde su posición geográfica actual hacia el restaurante elegido.

**Actores**: Administrador, Proveedor, Visitante.

**Notas**:

 $\checkmark$  El usuario selecciona el restaurante

- $\checkmark$  El usuario selecciona la opción trazar ruta.
- El usuario visualiza en una nueva pestaña del navegador la trayectoria de la ruta de forma gráfica.

#### **Escenarios:**

2.1 Usuario traza la ruta con éxito

**Nombre**: 3.- Agregar restaurante

**Descripción**: El usuario tiene permisos de tipo proveedor ha ingresado al sistema y desea agregar a su lista un nuevo restaurante.

**Actores**: Administrador, Proveedor.

**Notas**:

- El usuario selecciona la sección Proveedor
- $\checkmark$  El usuario selecciona la opción registro de local.
- $\checkmark$  El usuario llena los campos con los datos correspondientes al nuevo restaurante.
- $\checkmark$  El usuario selecciona la opción guardar datos.

#### **Escenarios:**

3.1 Usuario agrega a su lista un nuevo restaurante

**Nombre**: 4.- Crear proveedor

**Descripción**: El usuario tiene permisos de tipo administrador ha ingresado al sistema y desea crear un nuevo proveedor.

**Actores**: Administrador.

#### **Notas**:

- El usuario selecciona la sección Configuración
- $\checkmark$  El usuario selecciona la opción crear proveedor.
- $\checkmark$  El usuario llena los campos con los datos correspondientes al nuevo proveedor.
- $\checkmark$  El usuario selecciona la opción guardar datos.

#### **Escenarios:**

4.1 Usuario crea un proveedor con exito

### <span id="page-12-0"></span>**2.2 Especificación de Escenarios**

A continuación se detalla la especificación de los escenarios correspondientes a los casos de usos del componente cliente:

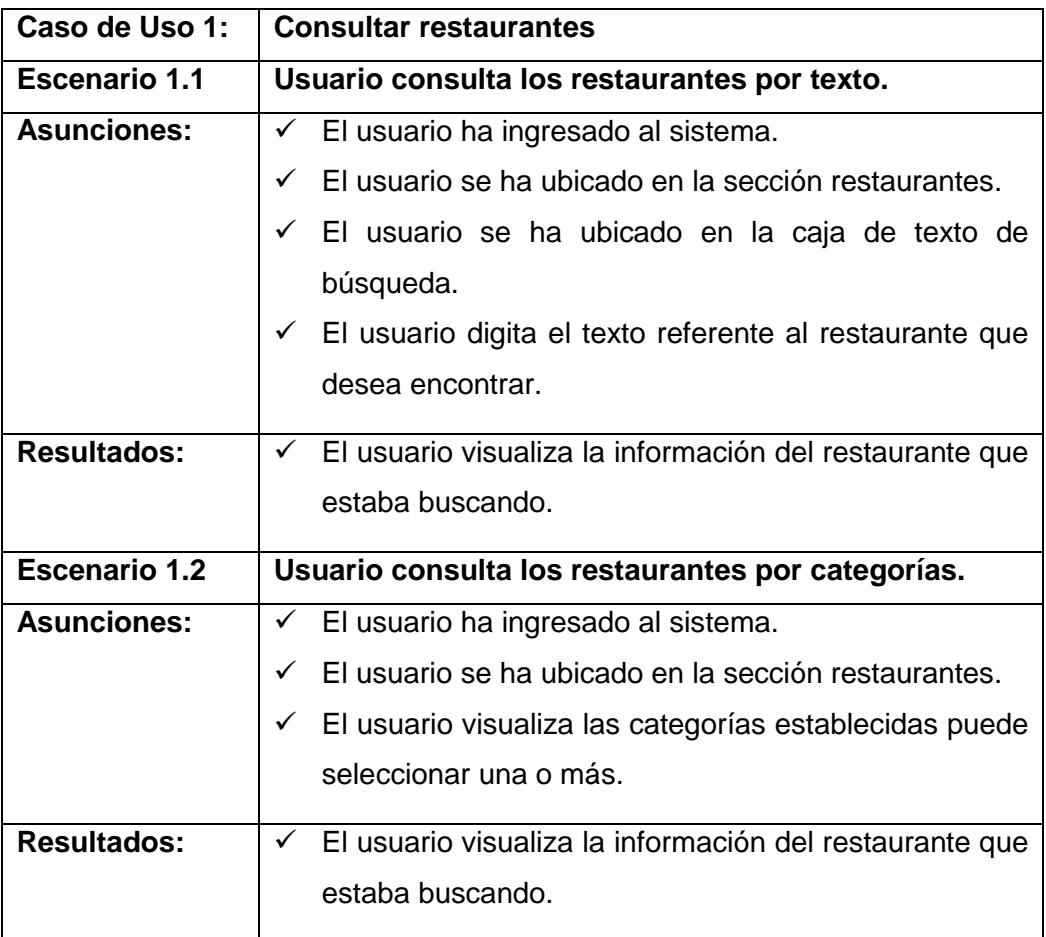

**Tabla 1: Caso de Uso 1 - Consultar restaurantes**

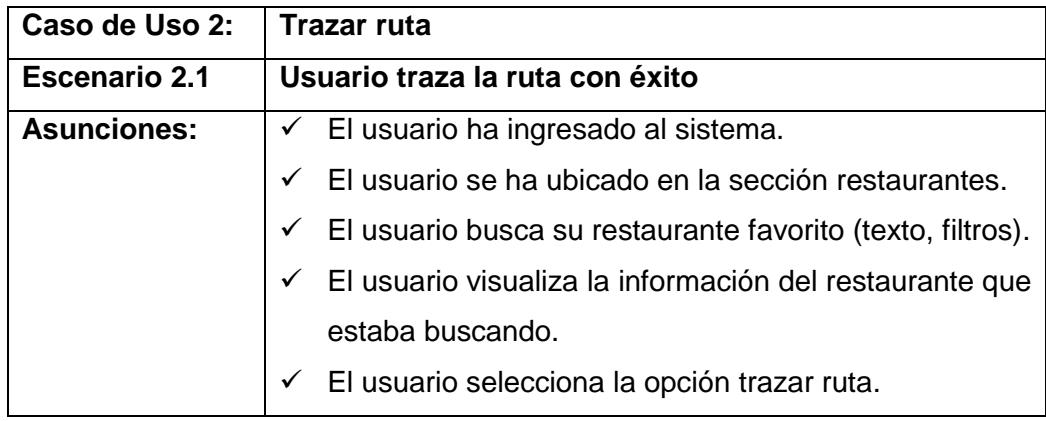

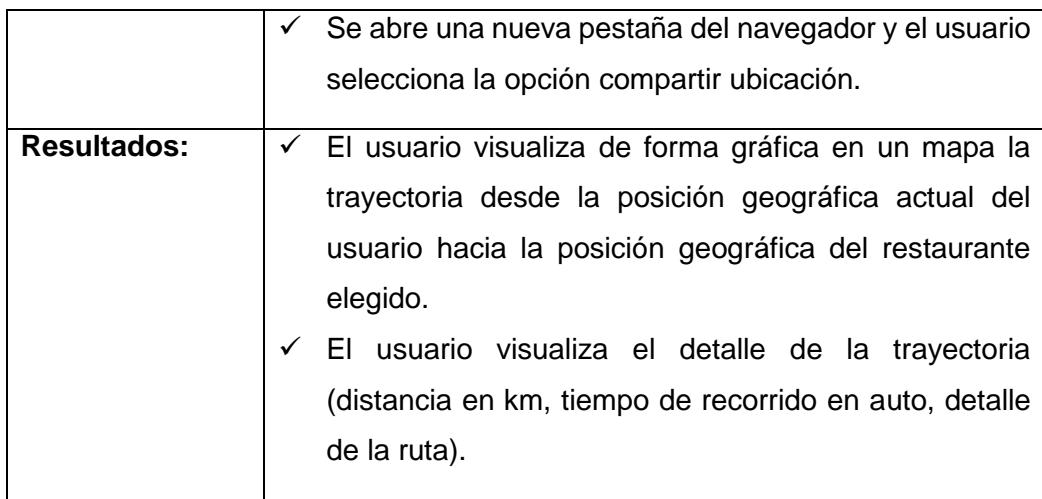

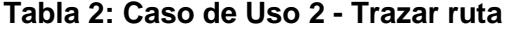

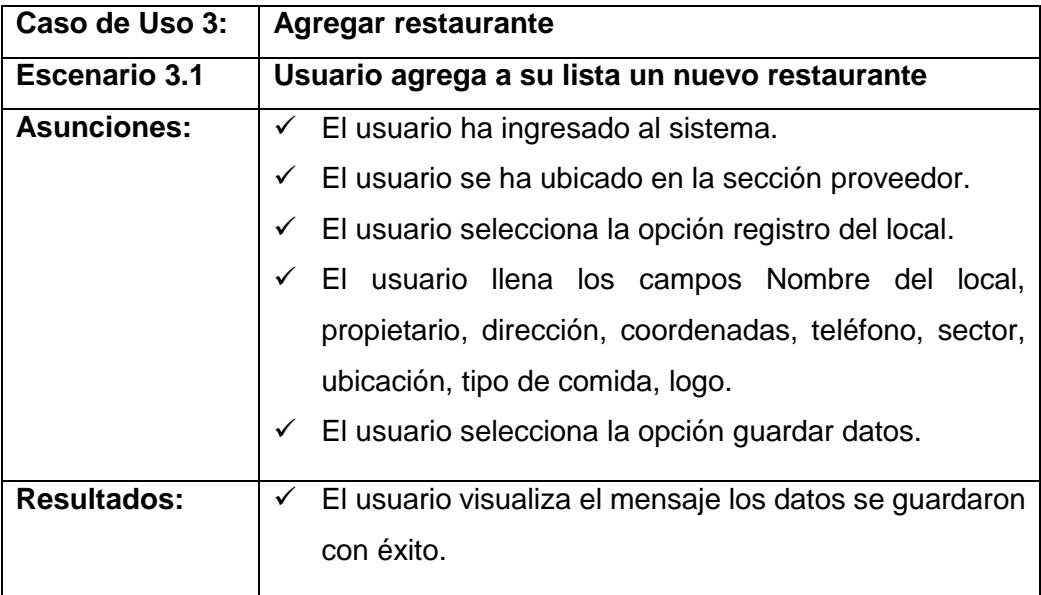

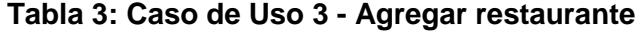

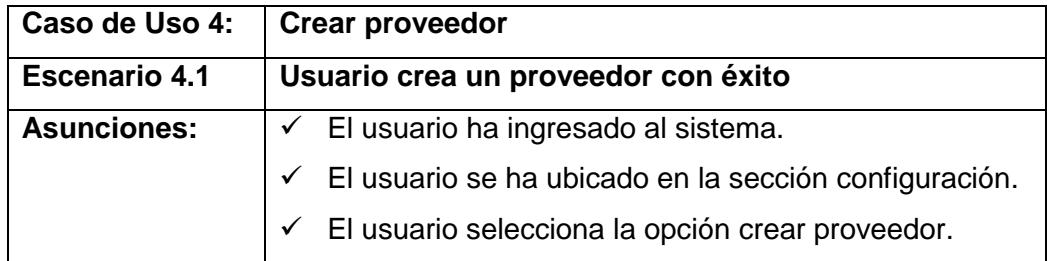

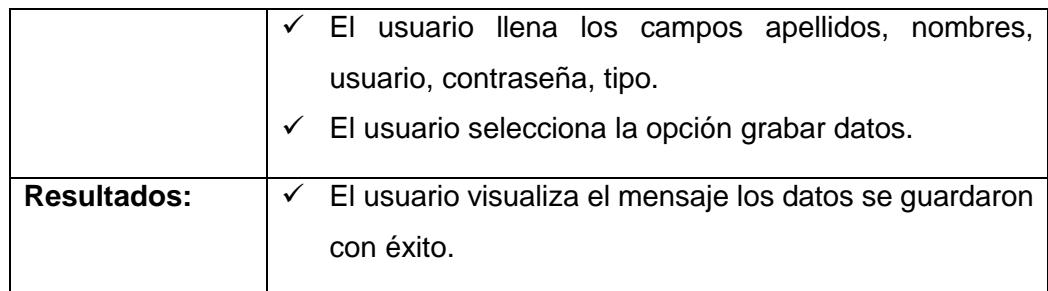

#### **Tabla 4: Caso de Uso 4 - Crear proveedor**

#### <span id="page-14-0"></span>**2.3 Arquitectura de la solución propuesta**

En esta sección se describe el diseño de la arquitectura del sistema. En la figura 2.1 se muestra las diferentes funcionalidades del sistema Web

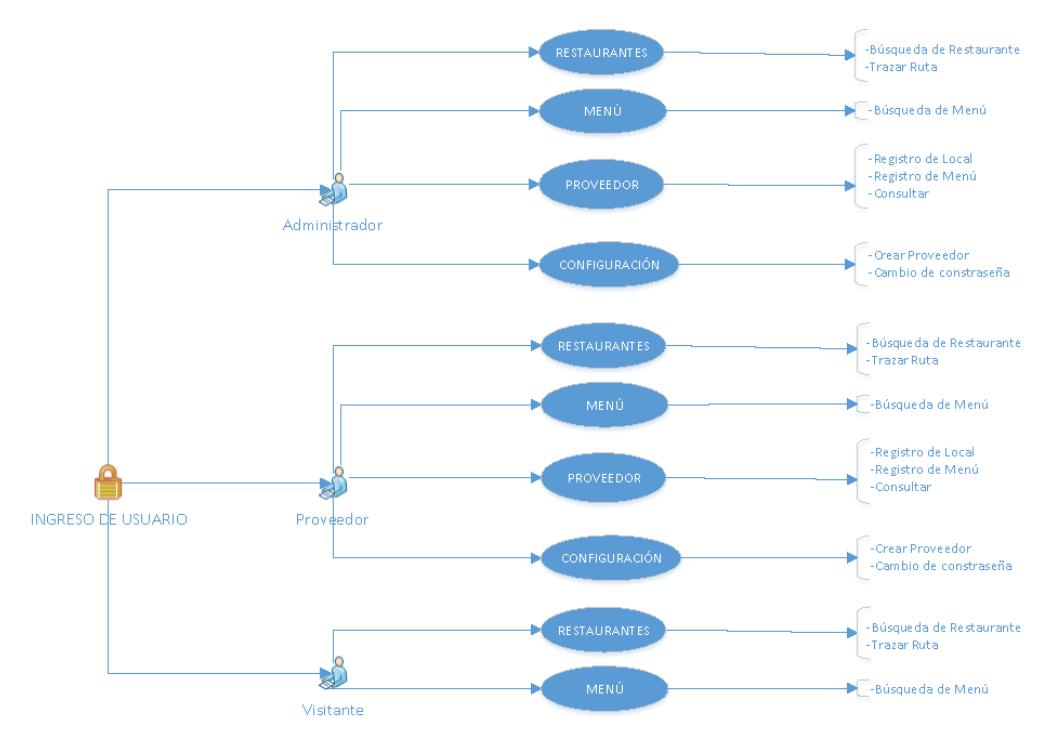

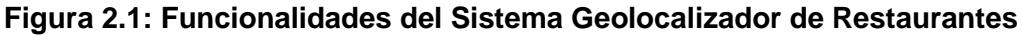

A continuación se describe cada funcionalidad realizada por cada usuario:

**Administrador**

El administrador del sistema tiene acceso a las siguientes funcionalidades:

- **Restaurantes**
	- Búsqueda de Restaurante

En esta opción puede realizar la búsqueda de un restaurante ya sea por texto o por la selección de filtros tales como: Sector, Ubicación, Locales y Tipo de Comida.

 $\checkmark$  Trazar Ruta

En esta opción visualiza la ruta desde su ubicación actual hacia su destino seleccionado en un mapa de Google Maps, junto a un detalle de la trayectoria a seguir hacia su destino.

- **Menú**
	- Búsqueda de Menú

En esta opción puede realizar la búsqueda de un plato ya sea por texto o por la selección de filtros tales como: Categorías, Precios, Ingredientes y Tipo.

- **Proveedor**
	- $\checkmark$  Registro del Local

En esta opción puede registrar un nuevo local ingresando los siguientes campos: Nombre del Local, Propietario, Dirección, Coordenadas, Teléfono, Sector, Ubicación, Tipo de Comida y Logo. Finalmente, confirma el registro dando clic en Guardar Datos.

 $\checkmark$  Registro del Menú

En esta opción puede registrar un nuevo plato ingresando los siguientes campos: Local, Nombre del Plato, Categoría, Descripción, Precio, Ingredientes, Tipo de Plato e Imagen del Plato. Finalmente, confirma el registro dando clic en Guardar Datos.

 $\checkmark$  Consultar

En esta opción puede visualizar, editar y eliminar los platos que poseen los locales registrados en el sistema.

#### **Configuración**

 $\checkmark$  Crear Proveedor

En esta opción puede crear un nuevo proveedor al sistema ingresando los siguientes campos: Apellidos, Nombres, Usuario, Contraseña y Tipo. Finalmente, confirma el registro dando clic en Grabar Datos.

Cambio de Contraseña

En esta opción puede realizar el cambio de contraseña de los usuarios registrados en el sistema ingresando los siguientes campos: Contraseña Actual, Nueva Contraseña y Confirmar Contraseña. Finalmente, confirma el cambio dando clic en Cambiar Contraseña.

#### **Proveedor**

El proveedor tiene acceso a las siguientes funcionalidades:

#### **Restaurantes**

 $\checkmark$  Búsqueda de Restaurante

En esta opción puede realizar la búsqueda de un restaurante ya sea por texto o por la selección de filtros tales como: Sector, Ubicación, Locales y Tipo de Comida.

 $\checkmark$  Trazar Ruta

En esta opción visualiza la ruta desde su ubicación actual hacia su destino seleccionado en un mapa de Google Maps, junto a un detalle de la trayectoria a seguir hacia su destino.

#### **Menú**

 $\checkmark$  Búsqueda de Menú

En esta opción puede realizar la búsqueda de un plato ya sea por texto o por la selección de filtros tales como: Categorías, Precios, Ingredientes y Tipo.

- **Proveedor**
	- $\checkmark$  Registro del Local

En esta opción puede registrar un nuevo local ingresando los siguientes campos: Nombre del Local, Propietario, Dirección, Coordenadas, Teléfono, Sector, Ubicación, Tipo de Comida y Logo. Finalmente, confirma el registro dando clic en Guardar Datos.

 $\checkmark$  Registro del Menú

En esta opción puede registrar un nuevo plato ingresando los siguientes campos: Local, Nombre del Plato, Categoría, Descripción,

Precio, Ingredientes, Tipo de Plato e Imagen del Plato. Finalmente, confirma el registro dando clic en Guardar Datos.

 $\checkmark$  Consultar

En esta opción puede visualizar, editar y eliminar los platos que poseen los locales registrados en el sistema.

#### **Visitante**

El visitante tiene acceso a las siguientes funcionalidades:

- **Restaurantes**
	- Búsqueda de Restaurante

En esta opción puede realizar la búsqueda de un restaurante ya sea por texto o por la selección de filtros tales como: Sector, Ubicación, Locales y Tipo de Comida.

 $\checkmark$  Trazar Ruta

En esta opción visualiza la ruta desde su ubicación actual hacia su destino seleccionado en un mapa de Google Maps, junto a un detalle de la trayectoria a seguir hacia su destino.

- **Menú**
	- Búsqueda de Menú

En esta opción puede realizar la búsqueda de un plato ya sea por texto o por la selección de filtros tales como: Categorías, Precios, Ingredientes y Tipo.

En la figura 2.2 que se muestra a continuación, está el diagrama que esquematiza la arquitectura del sistema.

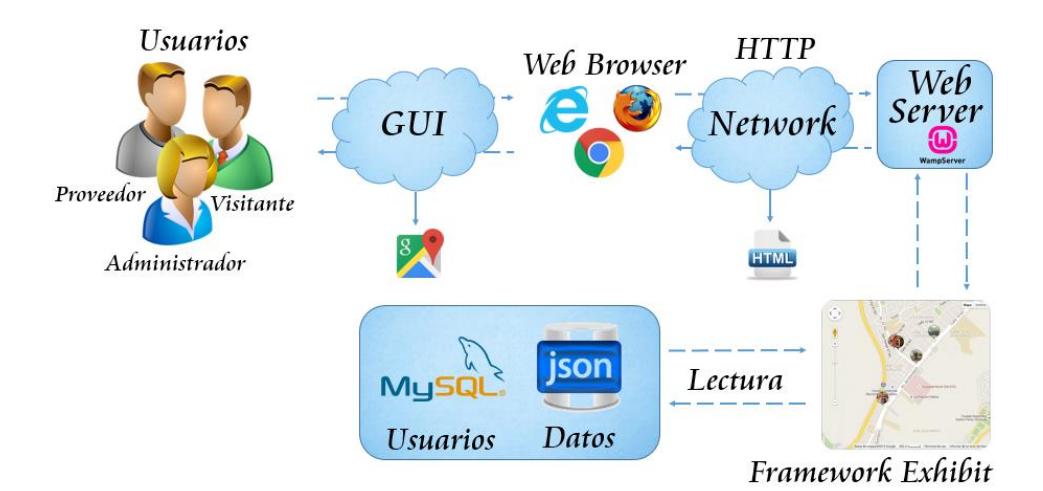

**Figura 2.2: Arquitectura del Sistema Geolocalizador de Restaurantes**

La arquitectura usada por el sistema, es una arquitectura Cliente – Servidor. El lado de servidor está conformado por un gestor de bases de datos MySql en el que se almacenará la información de los usuarios para el control de autentificación de nuestra plataforma Web. Para almacenar la información referente a los tipos de restaurantes y menús se empleó archivos JSON, dicho archivo usa un protocolo de intercambio de datos ligero y fácil de leer por usuarios y máquinas, en la figura 2.3 que se muestra a continuación se puede visualizar la estructura del archivo JSON utilizada para almacenar los datos de los restaurantes.

```
"id":"1",
"type":"restaurante",
"label":"Comoimevoi-Fast Food",
"locales":"Comoimevoi - Fast Food",
"propietario":"",
"direccion":"Km 30.5, Via Perimetral",
"coordenadas":"-2.145019,-79.966144",
"telefono":"",
"sector":"Facultades",
"ubicacion":"Facultad FIMCP",
"logo":"..\/logo\/comoimevoi.jpg",
"tipo_comida":"rapida",
"codigoR":"1"
```
**Figura 2.3: Estructura JSON que almacena información de los restaurantes**

La aplicación en el lado del Cliente utilizará una arquitectura de 3 módulos. El módulo de presentación contendrá las pantallas que forman parte de la interfaz con el usuario, se usó como plantilla base la estructura de la figura 2.4, para clasificar, visualizar y filtrar la información se utilizó el Framework Exhibit y el servicio del API de Google Maps, el módulo de lógica que se encargará de realizar los procedimientos necesarios para las operaciones que el sistema soporta y el módulo de datos que se encargará del almacenamiento de la información de restaurantes y menús en su respectivo archivo JSON.

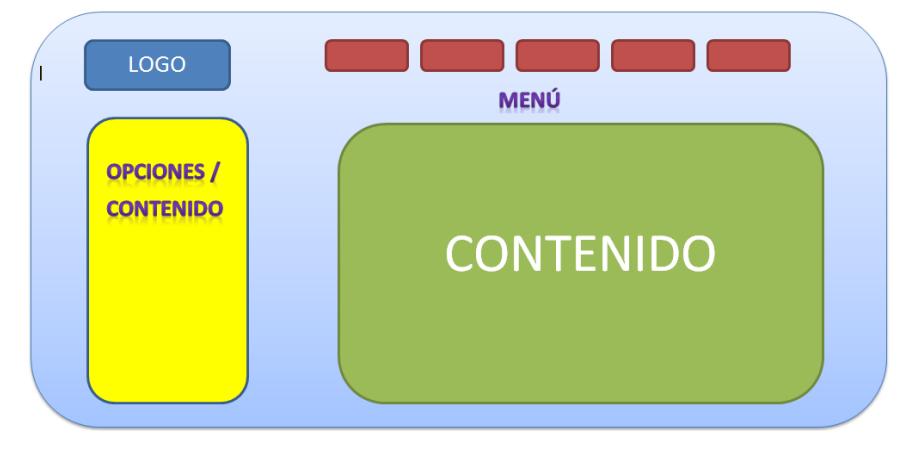

**Figura 2.4: Estructura base**

<span id="page-19-0"></span>A continuación se describe cada una de las áreas que se detallan en la plantilla base representada en la Figura 2.4.

**Logo**

En esta área se colocará una imagen o gráfico que va a identificar al sitio Web.

**Menú**

Aquí se encuentran las diferentes secciones como son inicio, restaurante, menú, proveedor, configuración, login, logout, cada una se habilitará de acuerdo a los permisos que tenga cada usuario.

**Contenido**

Área donde se visualizarán los diferentes formularios correspondientes a las siguientes funcionalidades: Registro del local, Registro del menú, Consultar, Crear proveedor, Cambio de contraseña.

### **Opciones/Contenido**

Esta área será utilizada para visualizar el filtro por categorías para la sección Menú y también para colocar las diferentes opciones correspondientes a las secciones proveedor y configuración.

## **CAPÍTULO 3**

### <span id="page-21-1"></span><span id="page-21-0"></span>**3 Implementación**

A continuación se describe el proceso de implementación del Sistema de Guía de Restaurantes en ESPOL y sus alrededores basado en Geolocalización Web, el cual se llevó a cabo una vez que se han concluido las etapas de análisis y diseño.

Para el futuro mantenimiento del sistema y cumplir con ciertos atributos del sistema como seguridad, portabilidad, escalabilidad y fiabilidad se definieron algunas reglas de estilo de programación para un mejor desarrollo del sistema. Estas reglas son:

- El nombre de la base estará formada de un prefijo en minúscula "db" como abreviatura de la palabra database, a continuación el nombre del sistema en minúscula "restaurante".
- El nombre de la tabla estará formada de un prefijo en minúscula "tb" como abreviatura de la palabra tabla, a continuación el nombre de la clase que representa en minúscula.
- Cada nombre de los campos de una tabla será escrito en minúscula y representará algo significativo con respecto a lo que se defina. Si es un nombre compuesto estará separado por un subguión, en caso de que el campo sea una clave foránea se escribirá el nombre seguido del nombre de la tabla a la cual se relaciona.
- Las funciones del sistema, así como sus atributos, los procesos principales de sistema o las que realizan el acceso a la base de datos, deberán estar debidamente documentadas incluyendo la descripción de lo que se hacen.

Con respecto a la apariencia del sistema, las interfaces se las implementó bajo el diseño web responsive para que pueda ser visualizada perfectamente en todo tipo de dispositivos.

Como primer paso se implementó la estructura de la base de datos y archivos JSON para el manejo y almacenamiento de la información, así como también las principales funcionalidades del sistema en cuanto a visualización de información,

búsqueda, filtrado por categorías, seguridad, mantenimiento de información y geolocalización web.

Como segundo paso se implementó la interfaz de usuario de acuerdo a las siguientes funcionalidades:

Visualización, Clasificación y Filtrado de la información

Se utilizó el Framework Exhibit ya que es un marco de publicación ligera, de datos estructurados que permite dar soporte para clasificar, filtrar y visualizar la información ya sea en texto o en una presentación grafica usando los servicios de Google Maps.

Geolocalización Web

Nos ayudamos del API de Google Maps para implementar la funcionalidad de geolocalización web tanto del usuario que visita y administra nuestro sistema Web como de los diferentes Locales o Restaurantes que se encuentran Registrados en nuestro Sistema.

Dicha Funcionalidad nos permitió generar la trayectoria de la ruta a seguir desde el punto inicial que se refiere a la ubicación geográfica actual del visitante o administrador de nuestro sistema hacia el restaurante elegido por dicho usuario. La visualización es completamente gráfica interactiva y amigable.

Mantenimiento de la información

Se utilizó el lenguaje de programación PHP para procesar los diferentes formularios, hacer que nuestro sistema Web sea más dinámico y cumplir con la administración y respectivo mantenimiento de la Información referente a Usuarios, Restaurantes y Menús.

• Seguridad

Para proteger y mantener la seguridad de los datos y por si desafortunadamente nuestra base de datos cae en manos equivocadas como las de un empleado mal intencionado o las de un hacker, se lleva un control de las contraseñas de los usuarios registrados en nuestro sistema, dicho control se basa en encriptar las contraseñas de los usuarios.

La función hash que utilizamos es crypt() el cual soporta de forma nativa varios algoritmos de encriptación por defecto usa la codificación MD5 pero por razones de seguridad nosotros usamos Blowfish, la cual está disponible a partir de la versión 5.3 de PHP.

## **CONCLUSIONES Y RECOMENDACIONES**

#### <span id="page-24-0"></span>**Conclusiones**

- 1. Se observó que nuestro sistema, además de estar orientado a restaurantes, puede ser utilizado para otro tipo de negocios; como por ejemplo ferreterías, farmacias, comisariatos y otros negocios que posean un local principal y varias sucursales a servicio de sus clientes. Esta opción de visualización y filtrado de información de forma dinámica e interactiva es el factor de utilidad de nuestro sistema para negocios basados en la misma lógica permitiendo ser usada por cada uno de sus clientes.
- 2. Se facilita la búsqueda de un restaurante de forma interactiva y a gran velocidad de respuesta, mostrando los restaurantes que se ajustan al gusto y presupuesto del usuario.
- 3. Las aplicaciones que utilizan un modelo de implementación por módulos, como el Sistema de Guía de Restaurantes en ESPOL y sus alrededores basado en Geolocalización Web, presentan una gran ventaja sobre el resto de aplicaciones al momento de realizar el mantenimiento de la misma; así como la implementación de nuevas funcionalidades. Esto se observó al tener que realizar continuas mejoras en relación a las primeras versiones.

#### **Recomendaciones**

- 1. Es recomendable la implementación de una sección favoritos que permita a los usuarios mantener sus búsquedas de restaurantes que se ajustan a su presupuesto o gusto, de tal manera que la funcionalidad que provee la aplicación beneficie aún más a los usuarios de nuestro sistema.
- 2. Se recomienda que el sistema sea probado con más usuarios y en un ambiente de producción real, para así poder determinar el correcto funcionamiento del sistema y la aceptación del mismo por parte de los usuarios, convirtiendo así al sistema en una herramienta productiva y que satisface las necesidades de los usuarios.
- 3. Se recomienda que continúe el avance sobre la usabilidad de la aplicación propuesta permitiendo a los dueños de los restaurantes y quioscos dentro de la ESPOL y sus alrededores ver la calidad de lo que ofrecen a las personas y puedan notarlo a través del aumento o disminución de ventas en sus negocios.

## **BIBLIOGRAFÍA**

<span id="page-26-0"></span>[1] [Massachusetts Institute of Technology](http://web.mit.edu/) and Contributors, (2006). Exhibit Publishing Framework for Data-Rich Interactive Web Pages [online]. Disponible en: http://www.simile-widgets.org/exhibit/

[2] CLH, (2008). Cómo utilizar la API de Google Maps [online]. Disponible en: http://www.comolohago.cl/como-utilizar-la-api-de-google-maps/

[3] The PHP Group, (2001). Funciones de hashing de contraseñas [online].

Disponible en: http://php.net/manual/es/function.password-hash.php

[4] N. Seijas, (2012). Como encriptar contraseñas y hacerlas más seguras con PHP

[online]. Disponible en: http://www.dinvaders.com/como-encriptar-contrasenas-

y-hacerlas-mas-seguras-con-php/

### **ANEXOS**

## <span id="page-27-0"></span>**ANEXO 1. FUNCIONALIDAD COMPLETA DEL SISTEMA DE GUIA DE RESTAURANTES EN ESPOL Y SUS ALREDEDORES BASADO EN GEOLOCALIZACIÓN WEB**

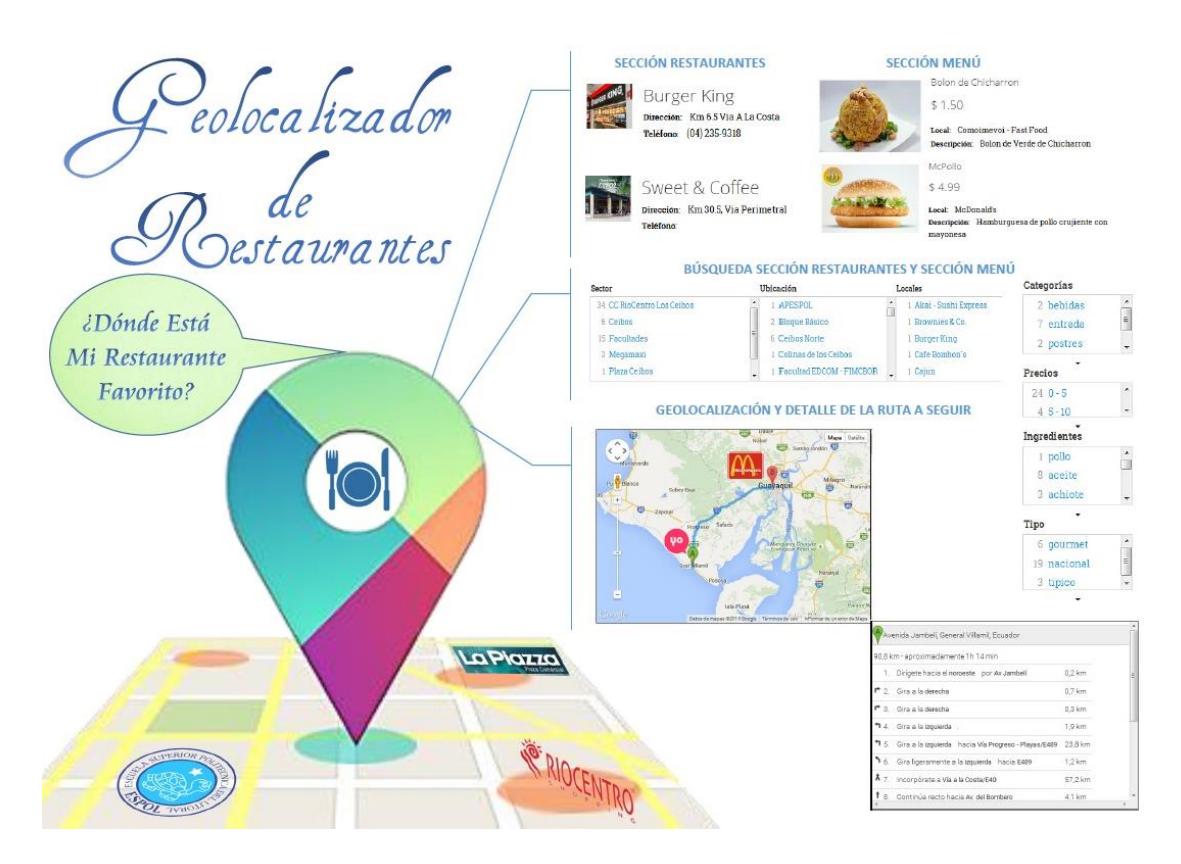

El sitio Web Geolocalizador de Restaurantes permitirá ofrecer información referente a los tipos de menús y restaurantes que se encuentran en la ESPOL y sus alrededores.

La opción de geolocalización web permitirá al usuario trazar la ruta y mostrar el detalle desde su ubicación actual hacia el restaurante seleccionado.